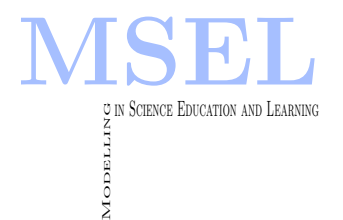

Modelling in Science Education and Learning Volume 5, No. 1, 2012. Instituto Universitario de Matemática Pura y Aplicada

# Cálculo de cubicaciones mediante aproximación funcional e integración: Un caso práctico para alumnos de ingeniería

#### Francisco Javier Cisneros

I.E.S. Bellaguarda. Altea (Alicante). [fracisay@arq.upv.es](mailto:fracisay@arq.upv.es)

#### Samuel Morillas, Joan Gerard Camarena

UNIVERSIDAD POLITÉCNICA DE VALENCIA. [smorillas@mat.upv.es,](mailto:smorillas@mat.upv.es) [jcamarena@dsic.upv.es](mailto:jcamarena@dsic.upv.es)

#### Abstract

 $En$  este trabajo presentamos un caso práctico donde aplicamos aproximación funcional e integración para resolver un problema del ámbito de la ingeniería civil y la edificación. En particular, se trata de calcular el volumen involucrado en un movimiento de tierras a partir de una serie de puntos del terreno y de la parcela resultante. El caso propuesto se puede plantear como ejercicio práctico para alumnos de ingeniería con el fin de motivar el aprendizaje de las herramientas matemáticas utilizadas. Compararemos el cálculo propuesto con el c´alculo tradicional a fin de observar las ventajas que presenta.

In this work we introduce a practical case application of approximations of function and definite integral to approach a problem in civil and building engineering. The objective is to approximate the volume involved in a terrain movement from a set of points of the original and desired piece of land. The proposed case can be used as a practical case for engineering students in order to motivate the learning of the employed mathematical tools. We compare the results of our approach with the classical one to assess its advantages.

Keywords: Cálculo de cubicaciones, Aproximación funcional, Aproximación Integración.

### 1 Introducción

En el campo de la ingeniería encontramos multitud de aplicaciones de diversas herramientas matemáticas en problemas prácticos reales. Es por esto que la formación en matemáticas es de vital importancia en los primeros cursos de los estudios de ingeniería. Sin embargo, resulta difícil motivar el aprendizaje de unas herramientas complejas para las cuales los alumnos no conocen aún aplicaciones prácticas, lo cual resulta un escollo para la didáctica de matemáticas en ingeniería.

En este trabajo, presentamos un caso práctico donde aplicamos herramientas de aproximación funcional e integración. En concreto, veremos cómo calcular el volumen involucrado en un movimiento de tierra a partir de unos datos topográficos (puntos) del terreno y de la parcela que debería resultar tras el movimiento de tierras. Este cálculo se realiza de forma tradicional mediante un método conocido como método de cubicaciones. Este método, descrito en la Sección 2, involucra una serie de cálculos sencillos pero a la vez tediosos que incluyen, a su vez, la aplicación de una serie de fórmulas de volumen. En este trabajo planteamos como alternativa al método de cálculo tradicional un cálculo automático mediante un ordenador y la ayuda de un software matemático de cálculo. En particular, en la Sección 3, describimos el método propuesto basado en la utilización de herramientas de aproximación funcional e integración. De esta forma presentamos un ejercicio útil para motivar el aprendizaje del alumnado dentro de un contexto de innovación docente.

El problema que pretendemos abordar es una realidad de una obra o proyecto, es decir, una situación real a la que se enfrentan la mayor parte de los técnicos. En este problema se parte de un terreno donde se pretende realizar un proyecto de ingeniería o edificación, que tendrá una orograf´ıa particular definida por una serie de datos topogr´aficos representados por una serie de puntos expresados con 3 coordenadas cartesianas de localizaci´on. Consideremos el terreno representado en las Figura 1-3 dividido en secciones transversales llamadas perfiles donde se toman las coordenadas de una serie de puntos. Estos puntos del terreno los denotamos como T y sus coordenadas se encuentran en la Tabla 1. De la misma forma, consideramos una serie de puntos P relacionados con la parcela resultante cuyas coordenadas podemos ver en la Tabla 2. El objetivo es obtener la orografía de la parcela P realizando un movimiento de tierras sobre el terreno T. Antes de realizar dicho movimiento, con el fin de optimizar costes y eficiencia, conviene conocer el volumen de tierra que se ha de desplazar ([1, 2, 3, 4]).

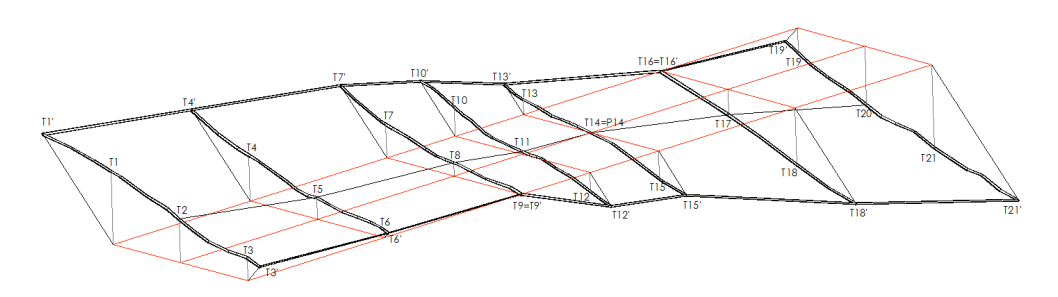

Figura 1. Relieve a cubicar en perspectiva.

| PTS. "T"        | CORDENADAS CARTESIANAS |                |               |
|-----------------|------------------------|----------------|---------------|
| <b>TERRENO</b>  |                        |                |               |
| T1              | $X = 70.7027$          | $Y=177.3861$   | $Z = 14.0011$ |
| T2              | $X = 70.7027$          | $Y=172.3861$   | $Z = 12.3945$ |
| T3              | $X = 70.7027$          | $Y = 167.3861$ | $Z = 11.2722$ |
| T <sub>4</sub>  | $X = 80.7027$          | $Y = 177.3861$ | $Z = 12.5162$ |
| T5              | $X = 80.7027$          | $Y=172.3861$   | $Z = 11.1815$ |
| T6              | $X = 80.7027$          | $Y=167.3861$   | $Z = 10.4154$ |
| T7              | $X = 90.7027$          | $Y=177.3861$   | $Z = 11.8335$ |
| <b>T8</b>       | $X = 90.7027$          | $Y=172.3861$   | $Z = 10.7378$ |
| T9              | $X = 90.7027$          | $Y = 167.3861$ | $Z = 10.00$   |
| T10             | $X = 95.7027$          | $Y=177.3861$   | $Z = 11.6066$ |
| T <sub>11</sub> | $X = 95.7027$          | $Y=172.3861$   | $Z = 10.1625$ |
| T <sub>12</sub> | $X = 95.7027$          | $Y=167.3861$   | $Z = 8.9827$  |
| T <sub>13</sub> | $X = 100.7027$         | $Y=177.3861$   | $Z = 10.820$  |
| T <sub>14</sub> | $X = 100.7027$         | $Y=172.3861$   | $Z = 0.00$    |
| T <sub>15</sub> | $X = 100.7027$         | $Y=167.3861$   | $Z = 8.4926$  |
| T <sub>16</sub> | $X = 110.7027$         | $Y=177.3861$   | $Z = 0.00$    |
| T <sub>17</sub> | $X = 110.7027$         | $Y=172.3861$   | $Z = 8.6305$  |
| T <sub>18</sub> | $X = 110.7027$         | $Y=167.3861$   | $Z = 6.9173$  |
| $\rm{T}19$      | $X = 120.7027$         | $Y=177.3861$   | $Z = 8.6651$  |
| T20             | $X = 120.7027$         | $Y=172.3861$   | $Z = 6.8113$  |
| T <sub>21</sub> | $X = 120.7027$         | $Y=167.3861$   | $Z = 5.4369$  |

TABLA 1. COTAS DEL TERRENO

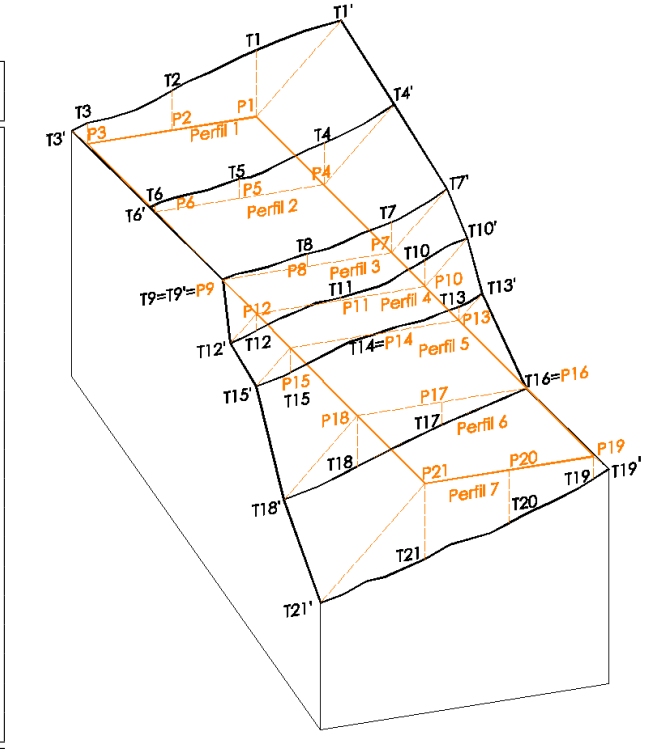

Figura 2. Relieve a cubicar con perfiles

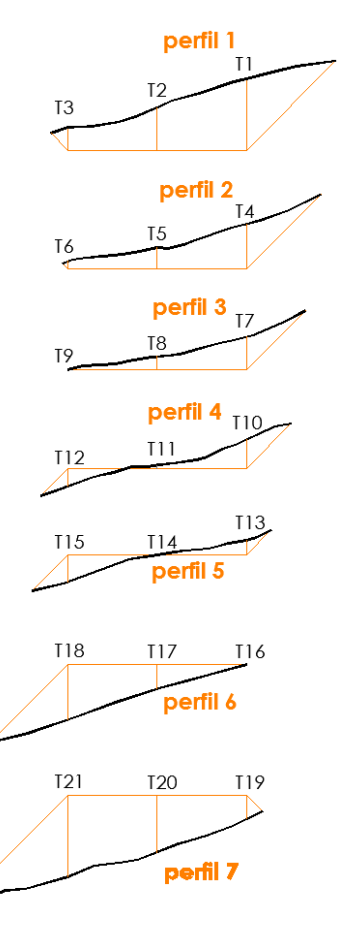

FIGURA 3. Perfiles del relieve

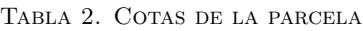

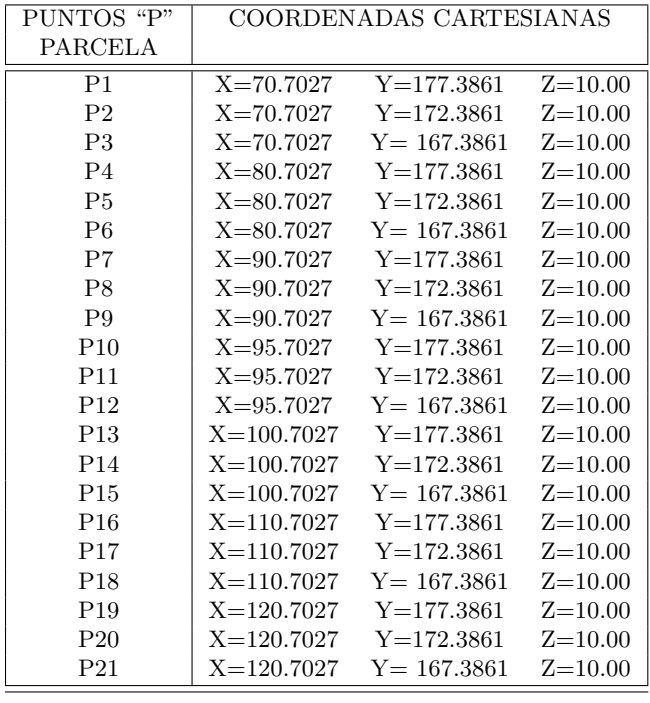

#### 2 Método De Cálculo Convencional

Se trata de calcular el volumen de terreno a extraer según el método de la fórmula exacta o prismoide (Figura 4), basado en un cálculo de una media del volumen entre áreas:

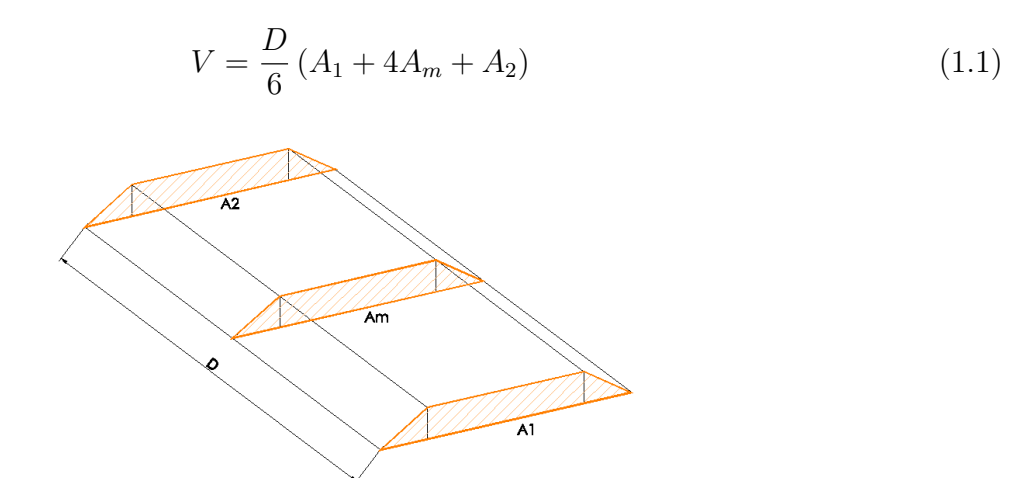

FIGURA 4. Fórmula exacta gráficamente

En nuestro caso dividimos por partes el dibujo, con sus respectivas áreas; el cálculo de las áreas de los perfiles se realiza tratando de igualar las secciones de los perfiles a figuras geométricas conocidas como el rectángulo de área igual a base por altura (área rectángulo =  $b \times h$ ), y al triángulo, de área base por altura entre dos (área triángulo =  $\frac{1}{2}(b \times h)$ ) (Figura 5).

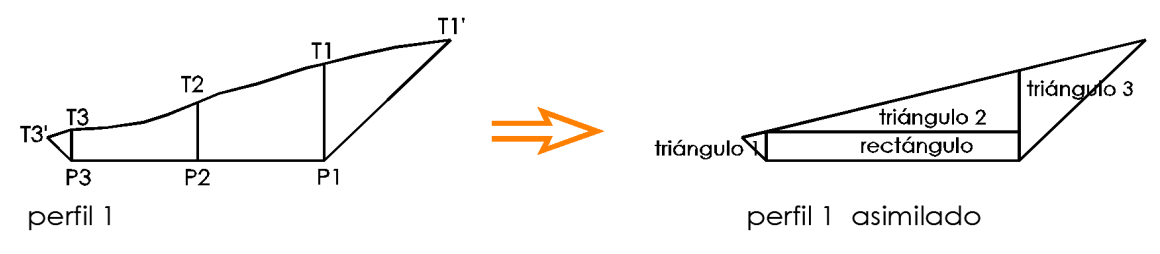

FIGURA 5. Asimilación de uno de los perfiles del terreno

A continuación dividimos el terreno en 3 grupos de perfiles (Figura 6) para poder aplicar la  $fórmula exacta o del prismoide (Figura 4):$ 

- Grupo 1: perfiles 1,2 y 3
- Grupo 2: perfiles  $3, 4, y, 5$
- Grupo 3: perfiles  $5, 6, y$  7

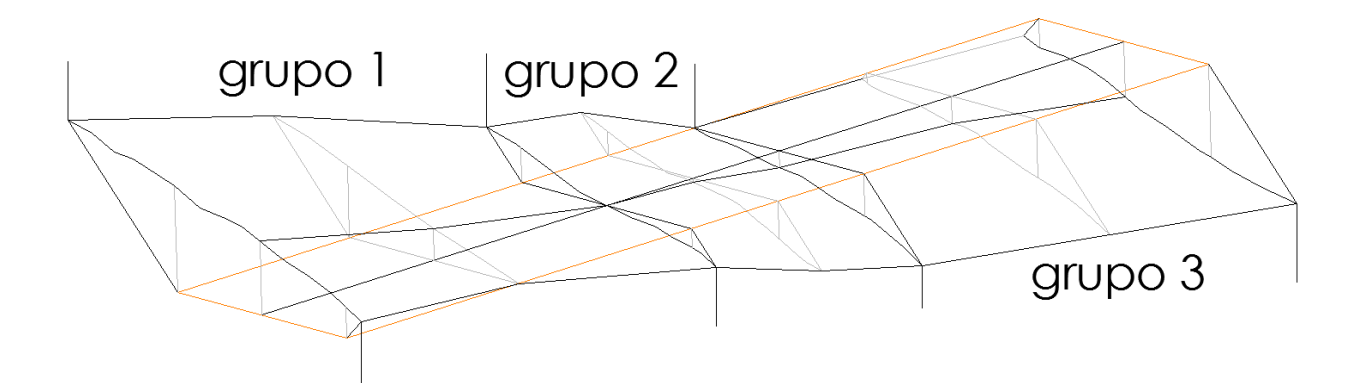

FIGURA 6. Grupos de perfiles en los que se divide el terreno

Después, calculamos las áreas de los perfiles de cada grupo:

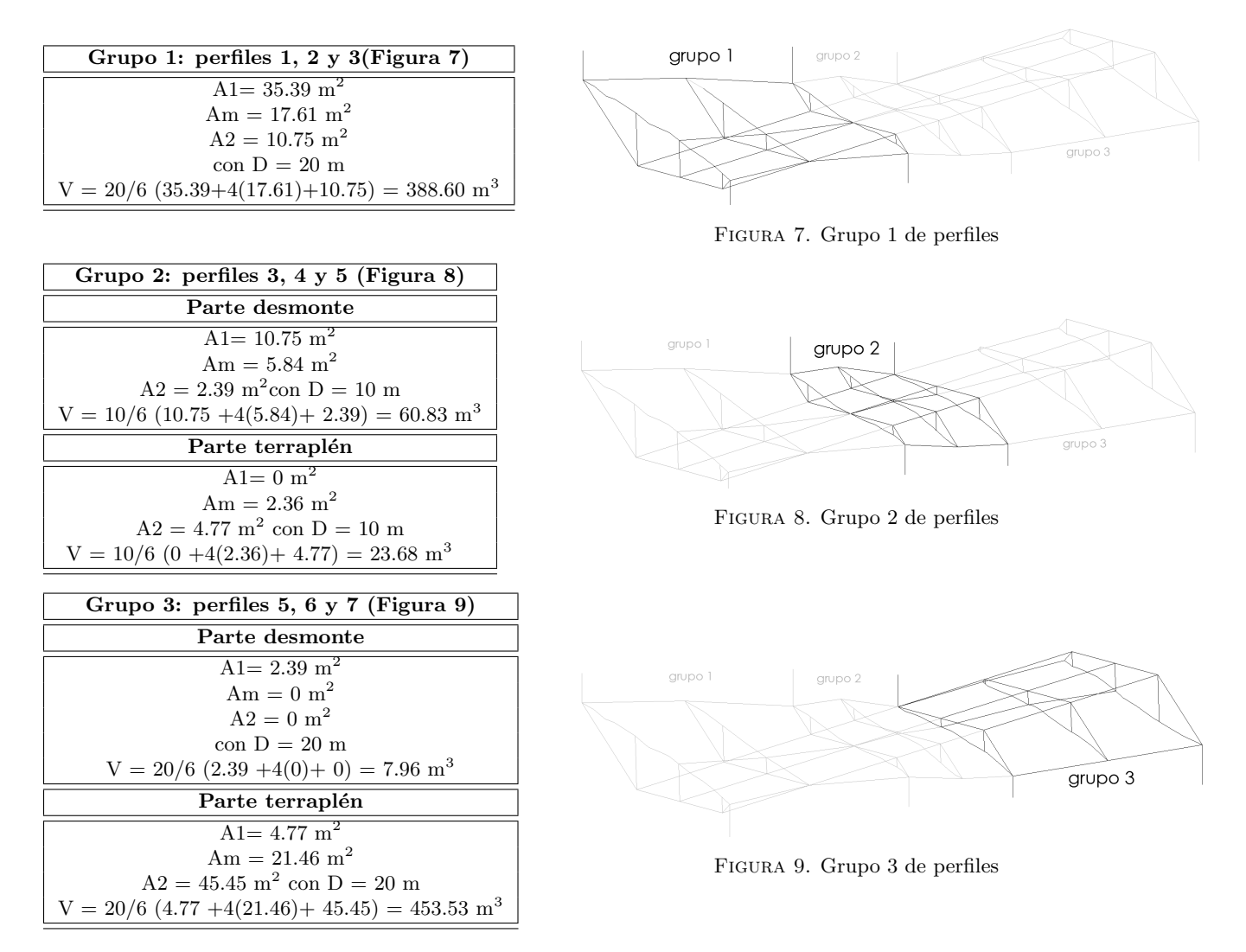

Y finalmente sumamos todos los volúmenes de cada grupo de perfiles calculados según la fórmula exacta o prismoide.

$$
V total = 388.60m^3 + 60.83m^3 + 23.68m^3 + 7.96m^3 + 453.53m^3 = 934.60m^3 \tag{1.2}
$$

Se puede observar que la precisión de este método, limitada por la aproximación de los volúmenes a formas geométricas, depende directamente del número de puntos de los que disponemos así como de la precisión de las coordenadas de los puntos. Nótese que pequeños errores en las coordenadas de los puntos implican directamente mayores errores en la aproximación a formas geométricas.

## 3 Método basado en aproximación funcional e integración

A continuación describimos cómo se puede calcular el volumen anterior con la ayuda de un software matemático, y el uso de aproximación funcional e integración.

El primer paso del método propuesto consiste en modelar el terreno descrito por los puntos  $T$  y la superficie descrita por los puntos P mediante funciones. En este caso, utilizaremos funciones de dos variables de forma que la tercera coordenada será estimada como función de las otras dos, describiendo la función de aproximación la superficie deseada. Para ello, con la ayuda del software matemático de cálculo hallaremos dos funciones  $t(x, y)$  y  $p(x, y)$  a partir de los puntos T y P, respectivamente.

La mayoría de paquetes de cálculo nos ofrecen dos opciones bien conocidas  $[5, 6, 7]$  para hallar estas funciones:

a) Mediante regresión estadística sobre el conjunto de puntos: se trata de hallar los parámetros de una función de regresión  $t(x, y)$  de forma que se minimice la distancia al conjunto de puntos  $T$  (respectivamente para  $P$ ).

b) Mediante el cálculo de un polinomio de interpolación que pase por todos y cada uno de los puntos del conjunto: En este caso se calculan los parámetros de un polinomio de interpolación  $t(x, y)$  que pase por todos los puntos T (respectivamente para P).

De esta forma, conseguimos una representación matemática, mediante funciones, de objetos reales, el terreo y la parcela.

En segundo lugar, obtenidas  $t(x, y)$  y  $p(x, y)$ , podemos calcular el volumen V encerrado entre ambas funciones sobre la superficie S definida por los puntos como la siguiente integral definida  $[6, 7]$ :

$$
V = \int_{x_{min}}^{x_{max}} \int_{y_{min}}^{y_{max}} t(x, y) - p(x, y) dx dy
$$
\n(1.3)

donde,  $x_{min}$ ,  $x_{max}$ ,  $y_{min}$  y  $y_{max}$  son los valores mínimos y máximos de las coordenadas  $x \in y$  en los conjunto de puntos T y P.

El resultado exacto obtenido depende fuertemente del paquete matemático utilizado así como de las funciones de regresión utilizadas y los polinomios de interpolación obtenidos. Utilizando el software MATHEMATICA  $6.0^{\circ}$  y la aproximación por interpolación (opción b) hemos obtenido  $V = 942.27m<sup>3</sup>$ . Sin embargo, puede ser interesante para los estudiantes probar otras opciones de aproximación funcional disponibles en el paquete de cálculo, como, por ejemplo, los polinomios de interpolación, para comprender en qué medida depende el resultado de ellas.

Es interesante observar ahora que la precisión del cálculo obtenido depende directamente de la precisión de la aproximación realizada mediante las funciones  $t(x, y)$  y  $p(x, y)$ . A su vez, la precisión de estas aumenta al aumentar el número de puntos disponibles. Sin embargo, en este caso, si utilizamos regresión estadística, la precisión de las coordenadas de los puntos no es tan crítica como en el método tradicional, ya que pequeños errores en las coordenadas de los puntos no variarán significativamente la forma de las funciones utilizadas para la aproximación.

## 4 Conclusión

En este trabajo hemos propuesto un método basado en herramientas de aproximación funcional e integración como alternativa al método clásico de cubicaciones para realizar el cálculo del volumen involucrado en un movimiento de tierras. En comparación con el cálculo tradicional, hemos visto que el método propuesto tiene ciertas ventajas con respecto a la precisión obtenida. Hemos presentado el método dentro de un caso práctico de aplicación con el que se pretende incentivar el interés del alumno en las herramientas matemáticas de aproximación funcional e integración así como facilitar su aprendizaje. El presente trabajo se puede proponer como sesión práctica o trabajo en grupo para alumnos de primer curso de ingeniería civil o edificación.

## Referencias

- [1] Escario, J.L., Escario, V.. Caminos. Escuela Técnica Superior de Ingenieros de Cáminos, Canales y Puertos. Madrid, 1960.
- [2] Zurita, E., Herráez, E., Arias, J.L., Modelado gráfico del terreno. Explanaciones. Escuela Universitaria de Ingeniería Técnica Agrícola, Lugo, 1990.
- [3] Aguilar, F.J., Agüera, F., Aguilar, M.A., Carvajal, F., Sánchez, P.L., La calidad de los modelos digitales de elevaciones con estructura de matriz regular. Análisis y modelización. Actas del XV Congreso Internacional de Ingeniería Gráfica, Nápoles- Salerno, Italia, pp. 188, 2003.
- [4] Aguilar, M.A., Carvajal, F., De Haro, J.M., Aguilar, F.J., Agüera, F., Gálvez, M.J., Modelo tridimensional del terreno. Aplicación al control de volúmenes de tierras realizados en las obras de restauración medioambiental de una zona minera. Mapping, nº 66, pp. 12-18, 2000.
- [5] R. Sierra Bravo, Análisis estadístico multivariable: teoría y ejercicios, Paraninfo 1994.
- [6] R.S. Borden, A course in advanced calculus, Dover 1998.
- [7] S. Lang, A first course in calculus, Springer 2005.